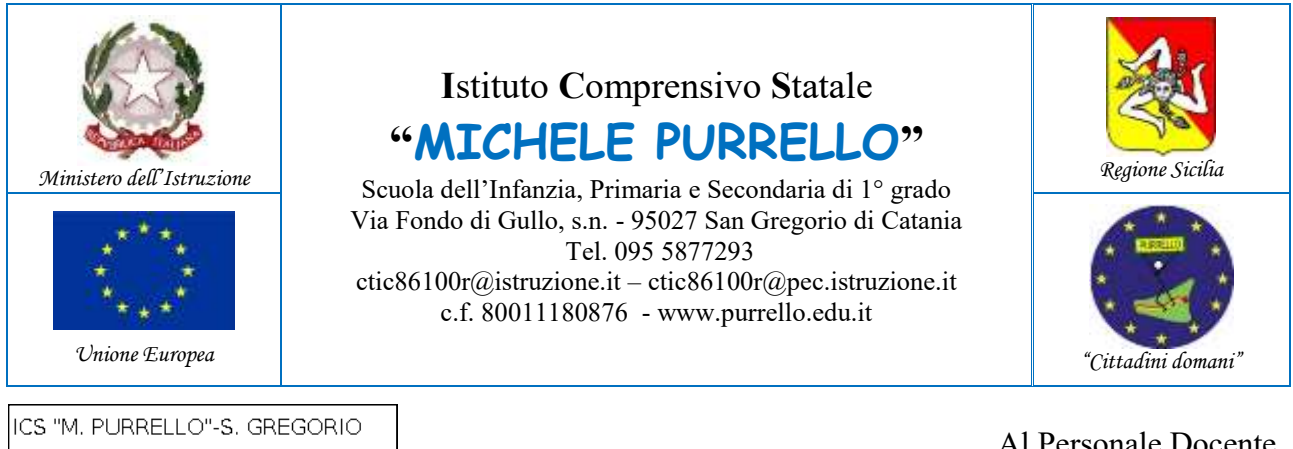

Prot. 0011904 del 02/12/2021 (Uscita)

Al Personale Docente Alle famiglie Scuola Primaria e Secondaria di primo grado

> Al D.S.G.A. Atti e Sito web

## **Comunicazione n. 139**

## **Oggetto: Incontri scuola famiglia scuola primaria e secondaria di primo grado in videoconferenza.**

Si comunica che gli incontri scuola famiglia verranno svolti in modalità a distanza in videoconferenza, utilizzando l'applicazione Google Meet. Gli incontri si svolgeranno per classe, con tutti i docenti e i genitori presenti nella stessa "stanza virtuale". Per rispettare la riservatezza dei dati personali, in questa occasione, ci sarà la possibilità di parlare solo in generale dell'andamento didattico ed educativo della classe. Tutti i partecipanti riceveranno una email di invito da parte dell'amministratore di sistema con il link per accedere alla "stanza virtuale" dove si svolgerà la riunione.

Per poter parlare più in dettaglio con il docente della situazione specifica del singolo alunno, si rimanda agli incontri individuali – sempre in modalità a distanza in videoconferenza – da concordare secondo le modalità definite nella Comunicazione n. 73 del 23/10/2021.

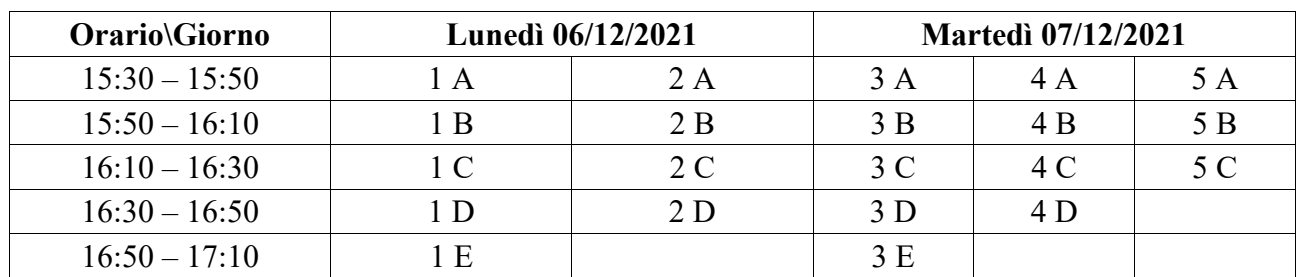

## **Scuola primaria**

## **Scuola secondaria di primo grado**

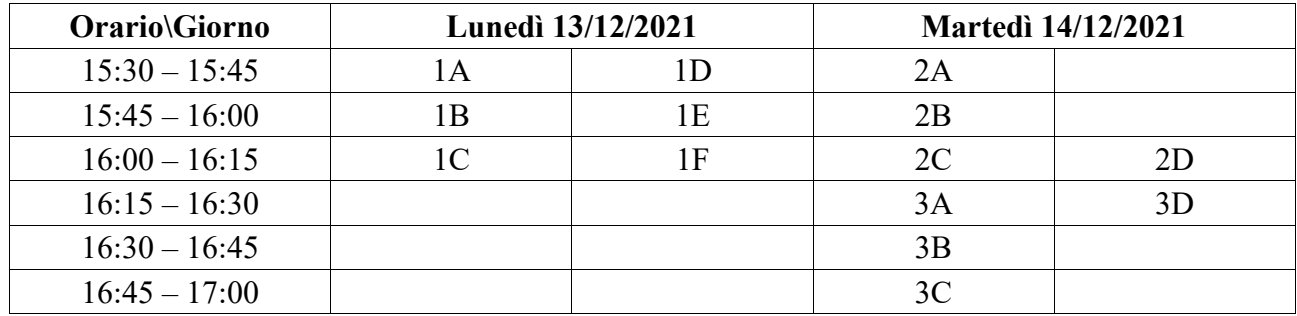

Per poter partecipare all'incontro è necessario, prima di tutto, accedere alla piattaforma Google Workspace for Education con le credenziali del proprio figlio/a. Una volta fatto l'accesso, per entrare nella "stanza virtuale" è necessario avviare l'applicazione Google Meet cliccando sul link di invito che è stato/sarà inviato alla casella email *nome.cognome@purrello.edu.it* del proprio figlio/a oppure, avviando l'applicazione Google Calendar, consultando gli eventi a cui si è stati invitati.

Si ricorda che Google Meet funziona indifferentemente su PC (o MAC), tablet e smartphone: nel primo caso è sufficiente avere installato un browser (preferibilmente Google Chrome), senza bisogno di utilizzare client o plugin di alcun genere; nei rimanenti casi si dovrà installare l'app da Play Store (per dispositivi Android) o App Store (per gli iPhone e iPad) e concedere le autorizzazioni del caso. È necessario consentire l'uso del microfono e della videocamera. Allo scopo di evitare disturbi audio nel corso della riunione è necessario disattivare il microfono, dopo essere entrati in riunione. Solo qualora ci fosse un rallentamento o un malfunzionamento, dovuto ad un sovraccarico della rete, viene richiesto a tutti i partecipanti di disattivare la telecamera. Ai partecipanti non è consentita la registrazione audio e video dell'incontro mediante l'uso di dispositivi esterni di qualunque genere o funzioni della Google Workspace for Education o altre applicazioni installate sul dispositivo in uso.

> **Il Dirigente Scolastico** *Dott. Andrea Saija* Firma autografa omessa ai sensi dell'art. 3 c. 2 del D.Lgs.n. 39/1993